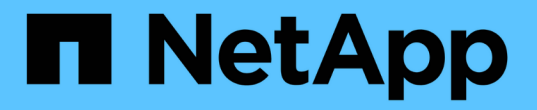

# **ONTAP SAN**驱动程序

Astra Trident

NetApp April 04, 2024

This PDF was generated from https://docs.netapp.com/zh-cn/trident-2304/trident-use/ontap-san.html on April 04, 2024. Always check docs.netapp.com for the latest.

# 目录

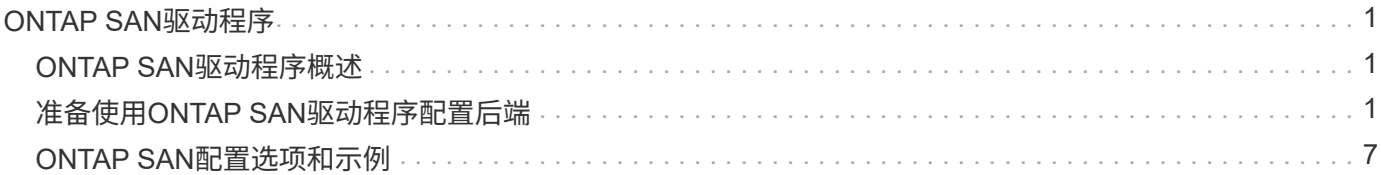

# <span id="page-2-0"></span>**ONTAP SAN**驱动程序

# <span id="page-2-1"></span>**ONTAP SAN**驱动程序概述

了解如何使用 ONTAP 和 Cloud Volumes ONTAP SAN 驱动程序配置 ONTAP 后端。

# 有关**ONTAP SAN**驱动程序的重要信息

Astra Control可为使用创建的卷提供无缝保护、灾难恢复和移动性(在Kubernetes集群之间移动卷) ontap-nas , ontap-nas-flexgroup,和 ontap-san 驱动程序。请参见 ["Astra Control](https://docs.netapp.com/us-en/astra-control-center/use/replicate_snapmirror.html#replication-prerequisites)[复制前提条件](https://docs.netapp.com/us-en/astra-control-center/use/replicate_snapmirror.html#replication-prerequisites)["](https://docs.netapp.com/us-en/astra-control-center/use/replicate_snapmirror.html#replication-prerequisites) 了解详细信息。

- 您必须使用 ontap-nas 适用于需要数据保护、灾难恢复和移动性的生产工作负载。
- 使用 … ontap-san-economy 预期的卷使用量应远远高于ONTAP 支持的容量。
- 使用 … ontap-nas-economy 仅当预期的卷使用量应远高于ONTAP 支持的容量时、以及 ontap-saneconomy 无法使用驱动程序。
- 请勿使用 ontap-nas-economy 预测数据保护、灾难恢复或移动性的需求。

# 用户权限

Astra Trident应以ONTAP 或SVM管理员身份运行、通常使用 admin 集群用户或 vsadmin SVM用户或具有相同 角色的其他名称的用户。对于适用于NetApp ONTAP 的Amazon FSX部署、Astra Trident应使用集群以ONTAP 或SVM管理员身份运行 fsxadmin 用户或 vsadmin SVM用户或具有相同角色的其他名称的用户。。 fsxadmin 用户是集群管理员用户的有限替代用户。

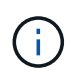

如果您使用 limitAggregateUsage 参数、需要集群管理员权限。在将适用于NetApp ONTAP 的Amazon FSx与Astra Trident结合使用时、会显示 limitAggregateUsage 参数不适用于 vsadmin 和 fsxadmin 用户帐户。如果指定此参数,配置操作将失败。

虽然可以在 ONTAP 中创建 Trident 驱动程序可以使用的限制性更强的角色,但我们不建议这样做。大多数新版 本的 Trident 都会调用需要考虑的其他 API, 从而使升级变得困难且容易出错。

# <span id="page-2-2"></span>准备使用**ONTAP SAN**驱动程序配置后端

了解使用ONTAP SAN驱动程序配置ONTAP后端的要求和身份验证选项。

### 要求

对于所有 ONTAP 后端, Astra Trident 需要至少为 SVM 分配一个聚合。

请记住,您还可以运行多个驱动程序,并创建指向其中一个驱动程序的存储类。例如、您可以配置 san-dev 使 用的类 ontap-san 驱动程序和A san-default 使用的类 ontap-san-economy 一个。

所有Kubernetes工作节点都必须安装适当的iSCSI工具。请参见 ["](https://docs.netapp.com/zh-cn/trident-2304/trident-use/worker-node-prep.html)[准备工作节点](https://docs.netapp.com/zh-cn/trident-2304/trident-use/worker-node-prep.html)["](https://docs.netapp.com/zh-cn/trident-2304/trident-use/worker-node-prep.html) 了解详细信息。

# 对**ONTAP**后端进行身份验证

Astra Trident 提供了两种对 ONTAP 后端进行身份验证的模式。

- Credential Based :具有所需权限的 ONTAP 用户的用户名和密码。建议使用预定义的安全登录角色、例如 admin 或 vsadmin 以确保与ONTAP 版本的最大兼容性。
- 基于证书: Astra Trident 还可以使用后端安装的证书与 ONTAP 集群进行通信。此处,后端定义必须包含客 户端证书,密钥和可信 CA 证书的 Base64 编码值(如果使用)(建议)。

您可以更新现有后端、以便在基于凭据的方法和基于证书的方法之间移动。但是、一次仅支持一种身份验证方 法。要切换到其他身份验证方法、必须从后端配置中删除现有方法。

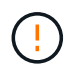

如果您尝试同时提供\*凭据和证书\*、则后端创建将失败、并显示一条错误、指出配置文件中提供 了多种身份验证方法。

#### 启用基于凭据的身份验证

Astra Trident 需要 SVM 范围 / 集群范围的管理员的凭据才能与 ONTAP 后端进行通信。建议使用标准的预定义 角色、例如 admin 或 vsadmin。这样可以确保与未来的 ONTAP 版本向前兼容,这些版本可能会使功能 API 公开供未来的 Astra Trident 版本使用。可以创建自定义安全登录角色并将其用于 Astra Trident ,但不建议使 用。

#### 后端定义示例如下所示:

```
YAML
```

```
---
version: 1
backendName: ExampleBackend
storageDriverName: ontap-san
managementLIF: 10.0.0.1
svm: svm_nfs
username: vsadmin
password: password
```
**JSON**

```
{
    "version": 1,
    "backendName": "ExampleBackend",
    "storageDriverName": "ontap-san",
    "managementLIF": "10.0.0.1",
    "svm": "svm_nfs",
    "username": "vsadmin",
    "password": "password"
}
```
请注意,后端定义是凭据以纯文本格式存储的唯一位置。创建后端后,用户名 / 密码将使用 Base64 进行编码并 存储为 Kubernetes 密钥。创建或更新后端是唯一需要了解凭据的步骤。因此,这是一项仅由管理员执行的操作 ,由 Kubernetes 或存储管理员执行。

启用基于证书的身份验证

新的和现有的后端可以使用证书并与 ONTAP 后端进行通信。后端定义需要三个参数。

- clientCertificate :客户端证书的 Base64 编码值。
- clientPrivateKey :关联私钥的 Base64 编码值。
- trustedCACertifate: 受信任 CA 证书的 Base64 编码值。如果使用可信 CA ,则必须提供此参数。如果不使 用可信 CA ,则可以忽略此设置。

典型的工作流包括以下步骤。

步骤

1. 生成客户端证书和密钥。生成时,将公用名( Common Name , CN )设置为要作为身份验证的 ONTAP 用户。

openssl req -x509 -nodes -days 1095 -newkey rsa:2048 -keyout k8senv.key -out k8senv.pem -subj "/C=US/ST=NC/L=RTP/O=NetApp/CN=admin"

2. 将可信 CA 证书添加到 ONTAP 集群。此问题可能已由存储管理员处理。如果未使用可信 CA ,则忽略。

```
security certificate install -type server -cert-name <trusted-ca-cert-
name> -vserver <vserver-name>
ssl modify -vserver <vserver-name> -server-enabled true -client-enabled
true -common-name <common-name> -serial <SN-from-trusted-CA-cert> -ca
<cert-authority>
```
3. 在 ONTAP 集群上安装客户端证书和密钥(从步骤 1 开始)。

```
security certificate install -type client-ca -cert-name <certificate-
name> -vserver <vserver-name>
security ssl modify -vserver <vserver-name> -client-enabled true
```
4. 确认ONTAP 安全登录角色支持 cert 身份验证方法。

```
security login create -user-or-group-name admin -application ontapi
-authentication-method cert
security login create -user-or-group-name admin -application http
-authentication-method cert
```
5. 使用生成的证书测试身份验证。将 <SVM 管理 LIF> 和 <SVM 名称 > 替换为管理 LIF IP 和 ONTAP 名称。

```
curl -X POST -Lk https://<ONTAP-Management-
LIF>/servlets/netapp.servlets.admin.XMLrequest filer --key k8senv.key
--cert ~/k8senv.pem -d '<?xml version="1.0" encoding="UTF-8"?><netapp
xmlns="http://www.netapp.com/filer/admin" version="1.21"
vfiler="<vserver-name>"><vserver-get></vserver-get></netapp>'
```
6. 使用 Base64 对证书,密钥和可信 CA 证书进行编码。

```
base64 -w 0 k8senv.pem >> cert base64
base64 -w 0 k8senv.key >> key base64
base64 -w 0 trustedca.pem >> trustedca base64
```
7. 使用从上一步获得的值创建后端。

```
cat cert-backend.json
{
"version": 1,
"storageDriverName": "ontap-san",
"backendName": "SanBackend",
"managementLIF": "1.2.3.4",
"svm": "vserver test",
"clientCertificate": "Faaaakkkkeeee...Vaaalllluuuueeee",
"clientPrivateKey": "LS0tFaKE...0VaLuES0tLS0K",
"trustedCACertificate": "QNFinfO...SiqOyN",
"storagePrefix": "myPrefix_"
}
tridentctl create backend -f cert-backend.json -n trident
+------------+----------------+--------------------------------------
+--------+---------+
| NAME | STORAGE DRIVER | UUID | UUID | UU
STATE | VOLUMES |
+------------+----------------+--------------------------------------
+--------+---------+
| SanBackend | ontap-san | 586b1cd5-8cf8-428d-a76c-2872713612c1 |
online | 0 |
+------------+----------------+--------------------------------------
+--------+---------+
```
#### 更新身份验证方法或轮换凭据

您可以更新现有后端以使用其他身份验证方法或轮换其凭据。这两种方式都适用:使用用户名 / 密码的后端可以 更新为使用证书;使用证书的后端可以更新为基于用户名 / 密码的后端。为此、您必须删除现有身份验证方法并 添加新的身份验证方法。然后、使用更新后的backend.json文件、该文件包含要执行的所需参数 tridentctl backend update。

```
cat cert-backend-updated.json
{
"version": 1,
"storageDriverName": "ontap-san",
"backendName": "SanBackend",
"managementLIF": "1.2.3.4",
"svm": "vserver test",
"username": "vsadmin",
"password": "password",
"storagePrefix": "myPrefix_"
}
#Update backend with tridentctl
tridentctl update backend SanBackend -f cert-backend-updated.json -n
trident
+------------+----------------+--------------------------------------
+--------+---------+
| NAME | STORAGE DRIVER | UUID | UUID |
STATE | VOLUMES |
+------------+----------------+--------------------------------------
+--------+---------+
| SanBackend | ontap-san | 586b1cd5-8cf8-428d-a76c-2872713612c1 |
online | 9 |
+------------+----------------+--------------------------------------
+--------+---------+
```
ĴΓ.

轮换密码时,存储管理员必须先在 ONTAP 上更新用户的密码。然后进行后端更新。轮换证书时 ,可以向用户添加多个证书。之后,后端将更新以使用新证书,然后可以从 ONTAP 集群中删除 旧证书。

更新后端不会中断对已创建卷的访问,也不会影响在之后建立的卷连接。成功的后端更新表明, Astra Trident 可以与 ONTAP 后端进行通信并处理未来的卷操作。

#### 使用双向 **CHAP** 对连接进行身份验证

Astra Trident可以使用双向CHAP对iSCSI会话进行身份验证 ontap-san 和 ontap-san-economy 驱动程序。 这需要启用 useCHAP 选项。设置为时 true、Astra Trident会将SVM的默认启动程序安全性配置为双向CHAP、 并从后端文件设置用户名和密码。NetApp 建议使用双向 CHAP 对连接进行身份验证。请参见以下配置示例:

-- version: 1 storageDriverName: ontap-san backendName: ontap\_san\_chap managementLIF: 192.168.0.135 svm: ontap\_iscsi\_svm useCHAP: true username: vsadmin password: password chapInitiatorSecret: cl9qxIm36DKyawxy chapTargetInitiatorSecret: rqxigXgkesIpwxyz chapTargetUsername: iJF4heBRT0TCwxyz chapUsername: uh2aNCLSd6cNwxyz

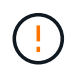

。 useCHAP 参数是一个布尔选项、只能配置一次。默认情况下,此参数设置为 false 。将其设置 为 true 后, 无法将其设置为 false 。

此外 useCHAP=true, chapInitiatorSecret, chapTargetInitiatorSecret, chapTargetUsername,和 chapUsername 后端定义中必须包含字段。在创建后端后、可以运行来更改这些 密码 tridentctl update。

#### 工作原理

通过设置 useCHAP 为true、存储管理员指示Astra Trident在存储后端配置CHAP。其中包括:

- 在 SVM 上设置 CHAP :
	- 如果SVM的默认启动程序安全类型为none (默认设置)\*和\*卷中没有已存在的LUN、则Astra Trident会将 默认安全类型设置为 CHAP 然后继续配置CHAP启动程序以及目标用户名和密码。
	- 。如果 SVM 包含 LUN ,则 Astra Trident 不会在 SVM 上启用 CHAP 。这样可以确保对 SVM 上已存在的 LUN 的访问不受限制。
- 配置 CHAP 启动程序以及目标用户名和密码;必须在后端配置中指定这些选项(如上所示)。

创建后端后、Astra Trident将创建相应的 tridentbackend CRD并将CHAP密钥和用户名存储为Kubernetes密 钥。此后端由 Astra Trident 创建的所有 PV 都将通过 CHAP 进行挂载和连接。

#### 轮换凭据并更新后端

您可以通过更新中的CHAP参数来更新CHAP凭据 backend.json 文件这需要更新CHAP密码并使用 tridentctl update 命令以反映这些更改。

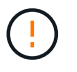

更新后端的CHAP密码时、必须使用 tridentctl 更新后端。请勿通过 CLI/ONTAP UI 更新存储 集群上的凭据,因为 Astra Trident 将无法选取这些更改。

```
cat backend-san.json
{
      "version": 1,
      "storageDriverName": "ontap-san",
    "backendName": "ontap san chap",
      "managementLIF": "192.168.0.135",
    "svm": "ontap_iscsi_svm",
      "useCHAP": true,
      "username": "vsadmin",
      "password": "password",
      "chapInitiatorSecret": "cl9qxUpDaTeD",
      "chapTargetInitiatorSecret": "rqxigXgkeUpDaTeD",
      "chapTargetUsername": "iJF4heBRT0TCwxyz",
      "chapUsername": "uh2aNCLSd6cNwxyz",
}
./tridentctl update backend ontap_san_chap -f backend-san.json -n trident
+----------------+----------------+--------------------------------------
+--------+---------+
| NAME | STORAGE DRIVER | UUID | |
STATE | VOLUMES |
+----------------+----------------+--------------------------------------
+--------+---------+
| ontap_san_chap | ontap-san | aa458f3b-ad2d-4378-8a33-1a472ffbeb5c |
online | 7 |
+----------------+----------------+--------------------------------------
+--------+---------+
```
现有连接将不受影响;如果凭据由 SVM 上的 Astra Trident 更新,则这些连接将继续保持活动状态。新连接将使 用更新后的凭据,现有连接将继续保持活动状态。断开并重新连接旧的 PV 将导致它们使用更新后的凭据。

# <span id="page-8-0"></span>**ONTAP SAN**配置选项和示例

了解如何在您的 Astra Trident 安装中创建和使用 ONTAP SAN 驱动程序。本节提供了后端 配置示例以及有关如何将后端映射到 StorageClasses 的详细信息。

### 后端配置选项

有关后端配置选项,请参见下表:

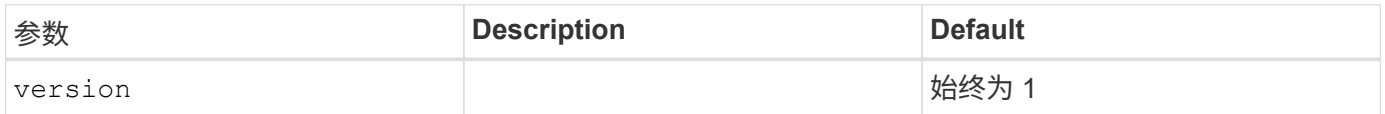

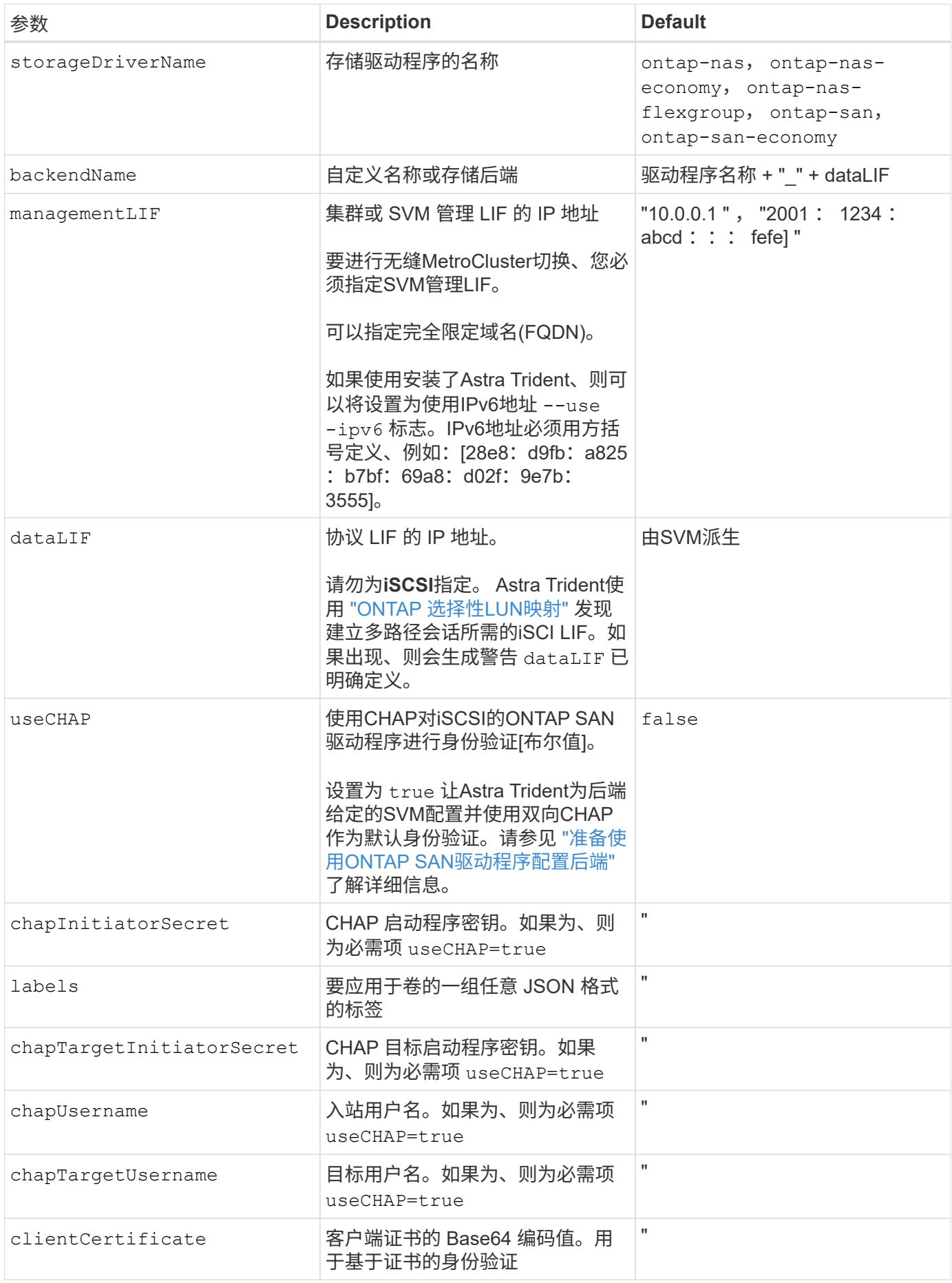

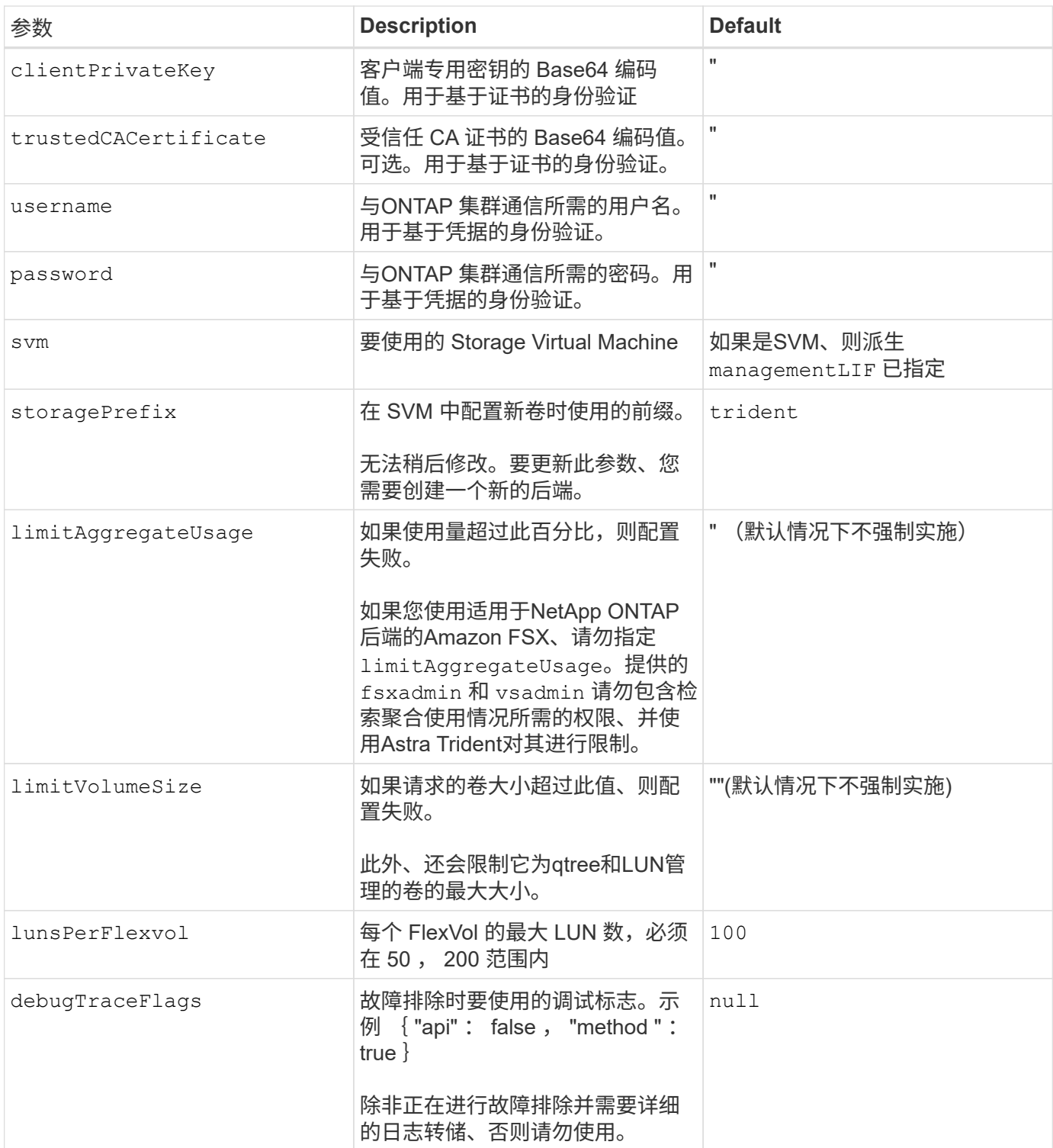

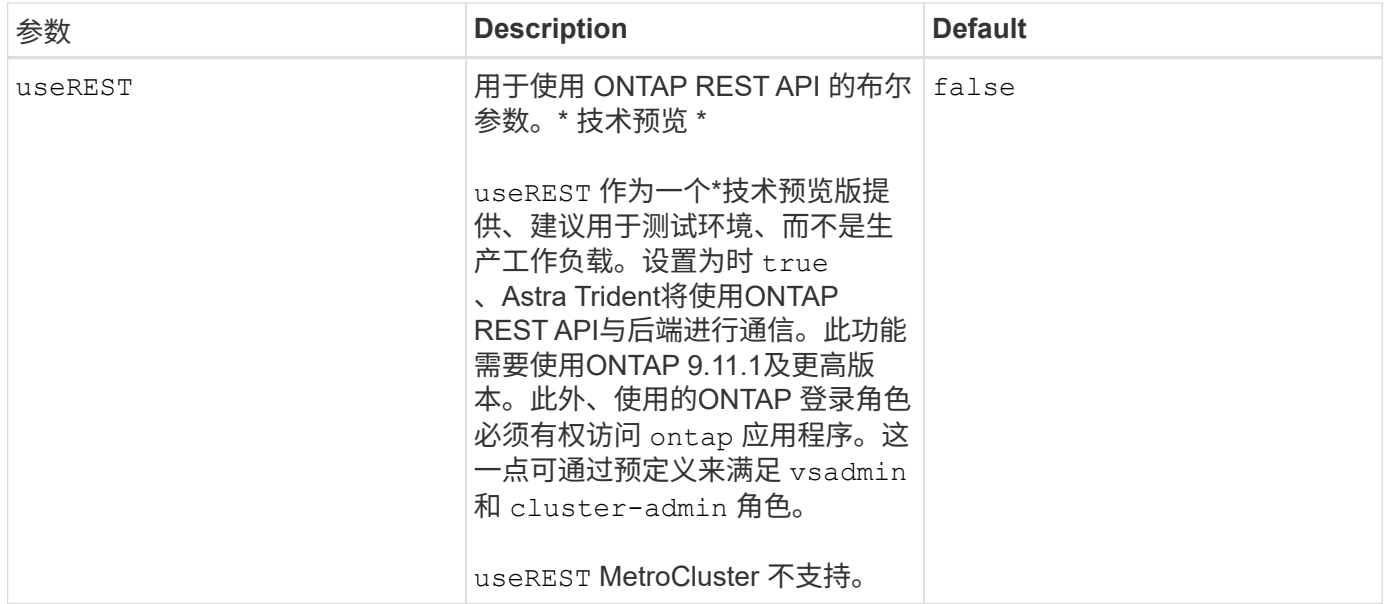

# 用于配置卷的后端配置选项

您可以在中使用这些选项控制默认配置 defaults 配置部分。有关示例,请参见以下配置示例。

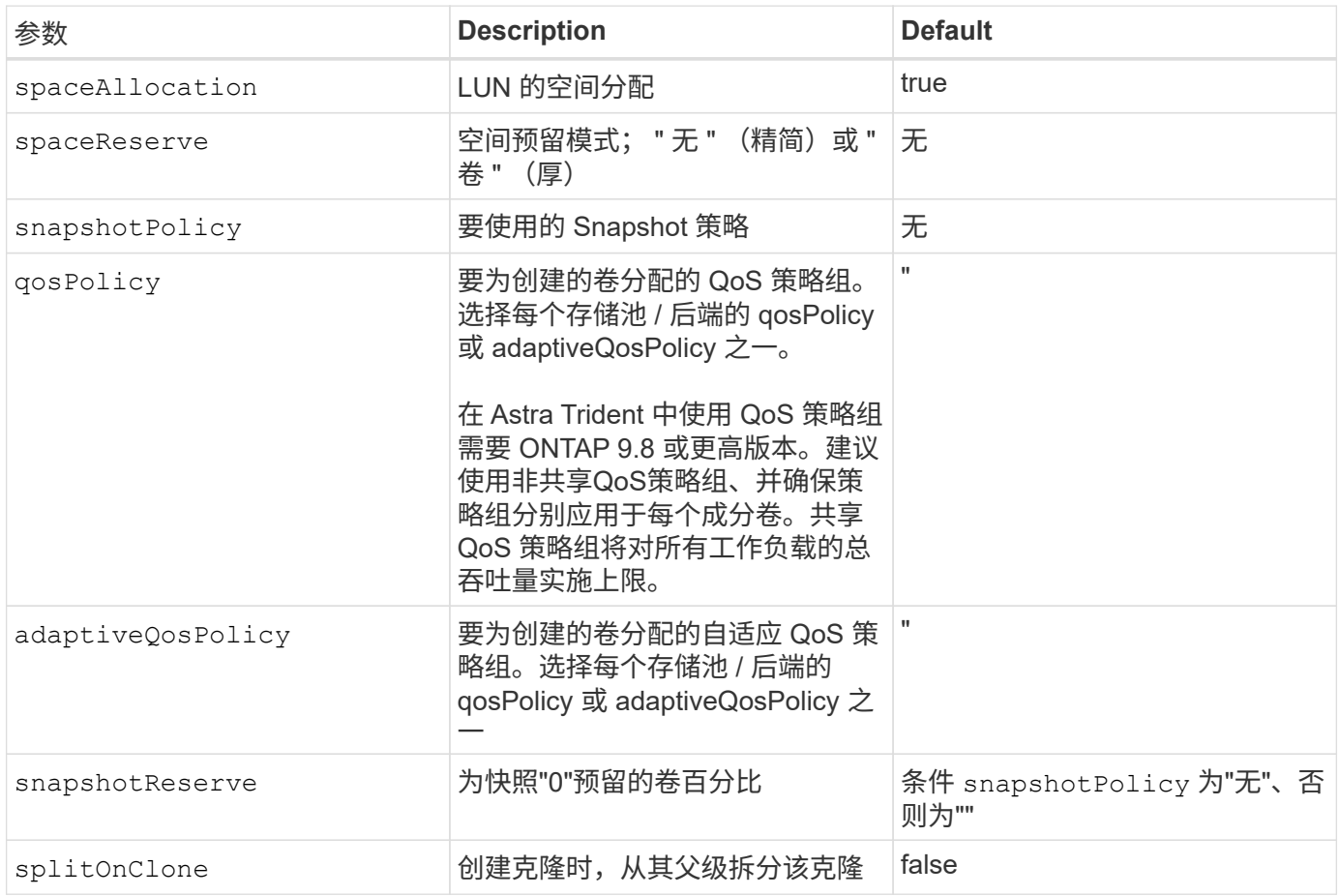

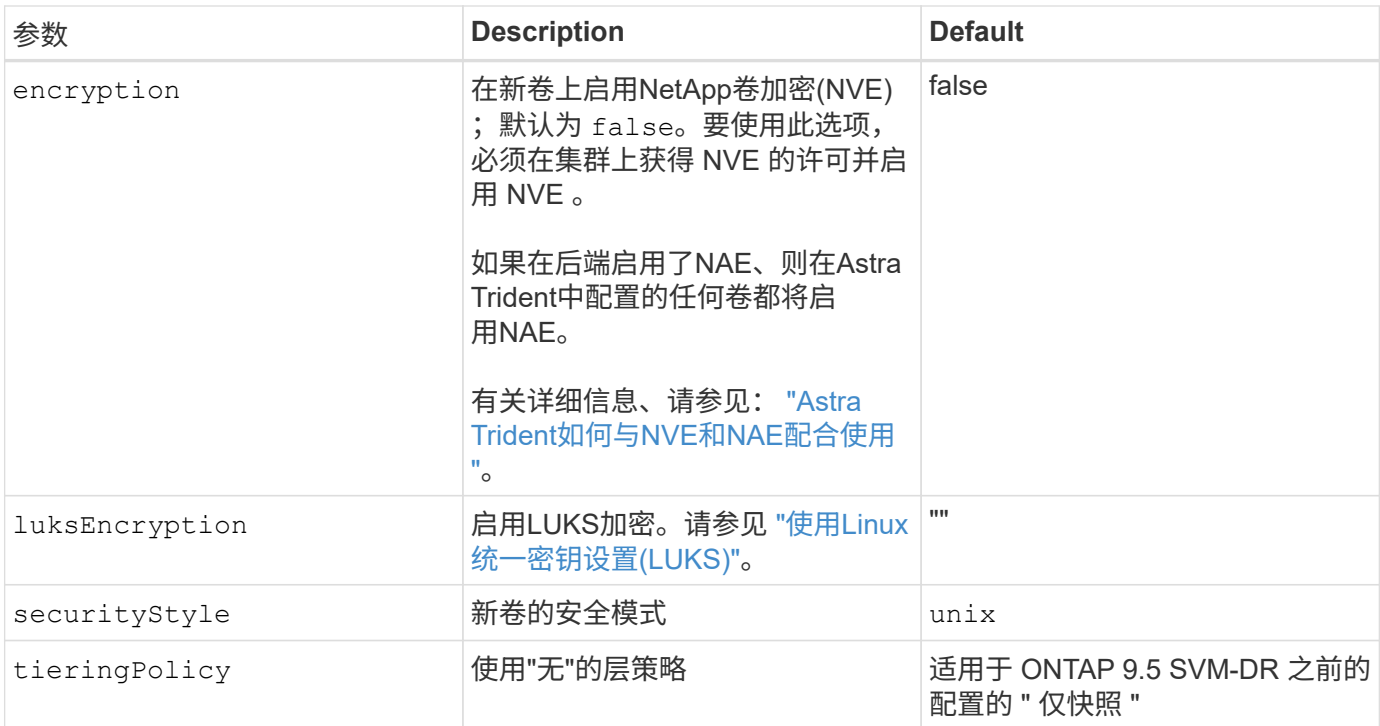

### 卷配置示例

下面是一个定义了默认值的示例:

```
---version: 1
storageDriverName: ontap-san
managementLIF: 10.0.0.1
svm: trident_svm
username: admin
password: <password>
labels:
    k8scluster: dev2
   backend: dev2-sanbackend
storagePrefix: alternate-trident
debugTraceFlags:
    api: false
    method: true
defaults:
    spaceReserve: volume
    qosPolicy: standard
    spaceAllocation: 'false'
    snapshotPolicy: default
    snapshotReserve: '10'
```
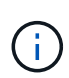

用于使用创建的所有卷 ontap-san 驱动程序、Astra Trident会向FlexVol 额外添加10%的容量、 以容纳LUN元数据。LUN 将使用用户在 PVC 中请求的确切大小进行配置。Astra Trident 将 FlexVol 增加 10% (在 ONTAP 中显示为可用大小)。用户现在将获得所请求的可用容量。此更 改还可防止 LUN 变为只读状态,除非已充分利用可用空间。这不适用于 ontap-san-economy.

用于定义的后端 snapshotReserve、Astra Trident将按如下所示计算卷大小:

```
Total volume size = [(PVC \text{ requested size}) / (1 - (snapshotReservepercentage) / 100)] * 1.1
```
1.1 是 Astra Trident 向 FlexVol 额外添加 10% 以容纳 LUN 元数据。适用于 snapshotReserve = 5%、PVC请 求= 5GiB、卷总大小为5.79GiB、可用大小为5.5GiB。。 volume show 命令应显示与以下示例类似的结果:

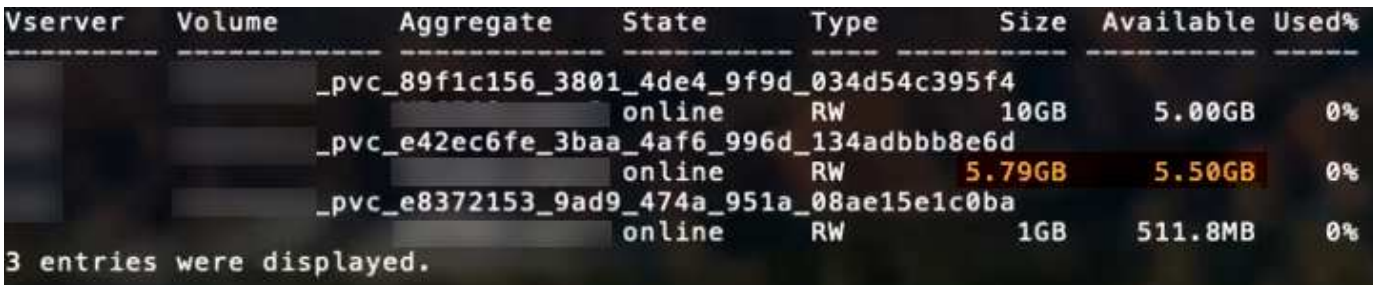

目前,调整大小是对现有卷使用新计算的唯一方法。

### 最低配置示例

以下示例显示了将大多数参数保留为默认值的基本配置。这是定义后端的最简单方法。

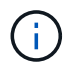

如果您将Amazon FSx on NetApp ONTAP与Asta Dent结合使用、则建议您为指定DNS名称、而 不是IP地址。

#### **ONTAP SAN**最低配置示例

```
这是使用的基本配置 ontap-san 驱动程序。
```

```
---
version: 1
storageDriverName: ontap-san
managementLIF: 10.0.0.1
svm: svm_iscsi
labels:
    k8scluster: test-cluster-1
    backend: testcluster1-sanbackend
username: vsadmin
password: <password>
```

```
---
version: 1
storageDriverName: ontap-san-economy
managementLIF: 10.0.0.1
svm: svm_iscsi_eco
username: vsadmin
password: <password>
```
#### 基于证书的身份验证示例

在本基本配置示例中 clientCertificate, clientPrivateKey,和 trustedCACertificate (如 果使用可信CA、则可选)将填充 backend.json 和分别采用客户端证书、专用密钥和可信CA证书 的base64编码值。

```
---
version: 1
storageDriverName: ontap-san
backendName: DefaultSANBackend
managementLIF: 10.0.0.1
svm: svm_iscsi
useCHAP: true
chapInitiatorSecret: cl9qxIm36DKyawxy
chapTargetInitiatorSecret: rqxigXgkesIpwxyz
chapTargetUsername: iJF4heBRT0TCwxyz
chapUsername: uh2aNCLSd6cNwxyz
clientCertificate: ZXR0ZXJwYXB...ICMgJ3BhcGVyc2
clientPrivateKey: vciwKIyAgZG...0cnksIGRlc2NyaX
trustedCACertificate: zcyBbaG...b3Igb3duIGNsYXNz
```
这些示例使用创建后端 useCHAP 设置为 true。

#### **ONTAP SAN CHAP**示例

```
---
version: 1
storageDriverName: ontap-san
managementLIF: 10.0.0.1
svm: svm_iscsi
labels:
    k8scluster: test-cluster-1
   backend: testcluster1-sanbackend
useCHAP: true
chapInitiatorSecret: cl9qxIm36DKyawxy
chapTargetInitiatorSecret: rqxigXgkesIpwxyz
chapTargetUsername: iJF4heBRT0TCwxyz
chapUsername: uh2aNCLSd6cNwxyz
username: vsadmin
password: <password>
```
#### **ONTAP SAN**经济性**CHAP**示例

```
---
version: 1
storageDriverName: ontap-san-economy
managementLIF: 10.0.0.1
svm: svm_iscsi_eco
useCHAP: true
chapInitiatorSecret: cl9qxIm36DKyawxy
chapTargetInitiatorSecret: rqxigXgkesIpwxyz
chapTargetUsername: iJF4heBRT0TCwxyz
chapUsername: uh2aNCLSd6cNwxyz
username: vsadmin
password: <password>
```
## 虚拟池后端示例

在这些示例后端定义文件中、为所有存储池设置了特定默认值、例如 spaceReserve 无、 spaceAllocation 为false、和 encryption 为false。虚拟池在存储部分中进行定义。

Astra Trident会在"Comments"字段中设置配置标签。注释在FlexVol 上设置。在配置时、Astra Trident会将虚拟 池上的所有标签复制到存储卷。为了方便起见、存储管理员可以按标签为每个虚拟池和组卷定义标签。

在这些示例中、某些存储池会自行设置 spaceReserve, spaceAllocation,和 encryption 值、而某 些池会覆盖默认值。

```
---
version: 1
storageDriverName: ontap-san
managementLIF: 10.0.0.1
svm: svm_iscsi
useCHAP: true
chapInitiatorSecret: cl9qxIm36DKyawxy
chapTargetInitiatorSecret: rqxigXgkesIpwxyz
chapTargetUsername: iJF4heBRT0TCwxyz
chapUsername: uh2aNCLSd6cNwxyz
username: vsadmin
password: <password>
defaults:
    spaceAllocation: 'false'
    encryption: 'false'
   qosPolicy: standard
labels:
    store: san_store
    kubernetes-cluster: prod-cluster-1
region: us east 1
storage:
- labels:
      protection: gold
      creditpoints: '40000'
  zone: us east la
    defaults:
      spaceAllocation: 'true'
      encryption: 'true'
      adaptiveQosPolicy: adaptive-extreme
- labels:
      protection: silver
      creditpoints: '20000'
  zone: us east 1b
    defaults:
      spaceAllocation: 'false'
      encryption: 'true'
      qosPolicy: premium
- labels:
      protection: bronze
      creditpoints: '5000'
  zone: us east 1c
    defaults:
      spaceAllocation: 'true'
      encryption: 'false'
```

```
---
version: 1
storageDriverName: ontap-san-economy
managementLIF: 10.0.0.1
svm: svm_iscsi_eco
useCHAP: true
chapInitiatorSecret: cl9qxIm36DKyawxy
chapTargetInitiatorSecret: rqxigXgkesIpwxyz
chapTargetUsername: iJF4heBRT0TCwxyz
chapUsername: uh2aNCLSd6cNwxyz
username: vsadmin
password: <password>
defaults:
    spaceAllocation: 'false'
    encryption: 'false'
labels:
  store: san economy store
region: us east 1
storage:
- labels:
     app: oracledb
     cost: '30'
  zone: us east la
    defaults:
      spaceAllocation: 'true'
      encryption: 'true'
- labels:
      app: postgresdb
     cost: '20'
  zone: us_east_1b
    defaults:
      spaceAllocation: 'false'
      encryption: 'true'
- labels:
      app: mysqldb
      cost: '10'
  zone: us east 1c
    defaults:
      spaceAllocation: 'true'
      encryption: 'false'
- labels:
      department: legal
      creditpoints: '5000'
```

```
zone: us_east_1c
  defaults:
    spaceAllocation: 'true'
    encryption: 'false'
```
# 将后端映射到 **StorageClasses**

以下StorageClass定义涉及 [虚拟池后端示例]。使用 parameters.selector 字段中、每个StorageClass都会 指出可用于托管卷的虚拟池。卷将在选定虚拟池中定义各个方面。

• 。 protection-gold StorageClass将映射到中的第一个虚拟池 ontap-san 后端。这是唯一提供金牌保 护的池。

```
apiVersion: storage.k8s.io/v1
kind: StorageClass
metadata:
    name: protection-gold
provisioner: netapp.io/trident
parameters:
    selector: "protection=gold"
    fsType: "ext4"
```
• 。 protection-not-gold StorageClass将映射到中的第二个和第三个虚拟池 ontap-san 后端。只有这 些池提供的保护级别不是gold。

```
apiVersion: storage.k8s.io/v1
kind: StorageClass
metadata:
    name: protection-not-gold
provisioner: netapp.io/trident
parameters:
    selector: "protection!=gold"
    fsType: "ext4"
```
• 。 app-mysqldb StorageClass将映射到中的第三个虚拟池 ontap-san-economy 后端。这是为mysqldb 类型的应用程序提供存储池配置的唯一池。

```
apiVersion: storage.k8s.io/v1
kind: StorageClass
metadata:
    name: app-mysqldb
provisioner: netapp.io/trident
parameters:
    selector: "app=mysqldb"
    fsType: "ext4"
```
• 。 protection-silver-creditpoints-20k StorageClass将映射到中的第二个虚拟池 ontap-san 后 端。这是唯一提供银牌保护和20000个信用点的池。

```
apiVersion: storage.k8s.io/v1
kind: StorageClass
metadata:
    name: protection-silver-creditpoints-20k
provisioner: netapp.io/trident
parameters:
    selector: "protection=silver; creditpoints=20000"
    fsType: "ext4"
```
• 。 creditpoints-5k StorageClass将映射到中的第三个虚拟池 ontap-san 中的后端和第四个虚拟池 ontap-san-economy 后端。这是唯一一款信用点数为5000的池产品。

```
apiVersion: storage.k8s.io/v1
kind: StorageClass
metadata:
    name: creditpoints-5k
provisioner: netapp.io/trident
parameters:
    selector: "creditpoints=5000"
    fsType: "ext4"
```
Astra Trident将决定选择哪个虚拟池、并确保满足存储要求。

#### 版权信息

版权所有 © 2024 NetApp, Inc.。保留所有权利。中国印刷。未经版权所有者事先书面许可,本文档中受版权保 护的任何部分不得以任何形式或通过任何手段(图片、电子或机械方式,包括影印、录音、录像或存储在电子检 索系统中)进行复制。

从受版权保护的 NetApp 资料派生的软件受以下许可和免责声明的约束:

本软件由 NetApp 按"原样"提供,不含任何明示或暗示担保,包括但不限于适销性以及针对特定用途的适用性的 隐含担保,特此声明不承担任何责任。在任何情况下,对于因使用本软件而以任何方式造成的任何直接性、间接 性、偶然性、特殊性、惩罚性或后果性损失(包括但不限于购买替代商品或服务;使用、数据或利润方面的损失 ;或者业务中断),无论原因如何以及基于何种责任理论,无论出于合同、严格责任或侵权行为(包括疏忽或其 他行为),NetApp 均不承担责任,即使已被告知存在上述损失的可能性。

NetApp 保留在不另行通知的情况下随时对本文档所述的任何产品进行更改的权利。除非 NetApp 以书面形式明 确同意,否则 NetApp 不承担因使用本文档所述产品而产生的任何责任或义务。使用或购买本产品不表示获得 NetApp 的任何专利权、商标权或任何其他知识产权许可。

本手册中描述的产品可能受一项或多项美国专利、外国专利或正在申请的专利的保护。

有限权利说明:政府使用、复制或公开本文档受 DFARS 252.227-7013 (2014 年 2 月)和 FAR 52.227-19 (2007 年 12 月)中"技术数据权利 — 非商用"条款第 (b)(3) 条规定的限制条件的约束。

本文档中所含数据与商业产品和/或商业服务(定义见 FAR 2.101)相关,属于 NetApp, Inc. 的专有信息。根据 本协议提供的所有 NetApp 技术数据和计算机软件具有商业性质,并完全由私人出资开发。 美国政府对这些数 据的使用权具有非排他性、全球性、受限且不可撤销的许可,该许可既不可转让,也不可再许可,但仅限在与交 付数据所依据的美国政府合同有关且受合同支持的情况下使用。除本文档规定的情形外,未经 NetApp, Inc. 事先 书面批准,不得使用、披露、复制、修改、操作或显示这些数据。美国政府对国防部的授权仅限于 DFARS 的第 252.227-7015(b)(2014 年 2 月)条款中明确的权利。

商标信息

NetApp、NetApp 标识和 <http://www.netapp.com/TM> 上所列的商标是 NetApp, Inc. 的商标。其他公司和产品名 称可能是其各自所有者的商标。